# **MDC1200 ARTS PROGRAMMING AND OPERATION**

### 1. CE115 PROGRAMMING

#### 1-1. User registration

□ Select "Signaling"  $\rightarrow$  "MDC-1200"  $\rightarrow$  "MDC-1200 Call".

| C:¥                   | Progr            | am Files¥Ver       | tex St                        | an dar d¥C E1                 | 15¥default46                                                        | i00ud.C11 | 5 - CE11        | 5 for | VX-4   | 500      | /4600 | )/450 |
|-----------------------|------------------|--------------------|-------------------------------|-------------------------------|---------------------------------------------------------------------|-----------|-----------------|-------|--------|----------|-------|-------|
| <u>F</u> ile <u>E</u> | Edit <u>V</u>    | iew <u>C</u> ommon | Signali                       | ng <u>R</u> adio Cl           | h <u>a</u> nnel <u>H</u> elp                                        |           |                 |       |        |          |       |       |
|                       | i 🖬              | ð Þ 🛍              | <u>D</u> TM<br>2-To           |                               |                                                                     |           |                 |       |        |          |       |       |
|                       | ial No<br>q. Ban |                    | 5-To<br><u>M</u> DC<br>(450-3 | 1200 ► MD<br>520) MD          | C1200 <u>C</u> ommon<br>C1200 <u>S</u> ystem<br>C1200 Ca <u>l</u> l |           | (Mobile)<br>.00 |       | Radi   | .o Ch    | annel | 51:   |
| List .                |                  |                    | CH                            | Freq                          | lency                                                               | Sub A     | ludio           | Save  | ТX     | PWR      | SC    | Auto  |
| No.                   | W/N              | TAG                | Info                          | RX                            | TX                                                                  | Dec       | Enc             | TX    | н      | L        | Grp   | Scan  |
|                       |                  |                    |                               |                               |                                                                     |           |                 |       |        |          |       |       |
| 1                     | N                | CH-001             |                               | 483.50000                     | 483.50000                                                           |           |                 | -     | н      | L2       | CG    | -     |
| 1                     | N<br>N           | CH-001<br>CH-002   |                               | <b>483.50000</b><br>483.50000 | <b>483.50000</b><br>483.50000                                       |           |                 | -     | H<br>H | L2<br>L2 | CG    | -     |
| 1                     |                  |                    |                               |                               |                                                                     |           |                 |       |        |          |       |       |

- Program the all User ID in the "CALL ID" area.
- **D** Name in the **"TAG**" that the each user can distinguish.
- D Put the check mark, for the ID that are used, in the "**ID Status**" area.

| IDC12        | 00 Call    |      |        |          |     |      |   |   |   |   |   |   |   |       |      |    |    |    |    |    |
|--------------|------------|------|--------|----------|-----|------|---|---|---|---|---|---|---|-------|------|----|----|----|----|----|
| <u>E</u> dit |            |      |        |          |     |      |   |   |   |   |   |   |   |       |      |    |    |    |    |    |
|              |            |      |        |          |     |      |   |   |   |   |   |   |   |       |      |    |    |    |    |    |
| Call         | Call       | Call | ID     | TAG      | ACK | Ring |   |   |   |   |   |   | 5 | Syste | m No |    |    |    |    |    |
| No.          | Type       | ID   | Status | IAG      | Exp | Tone | 1 | 2 | з | 4 | 5 | 6 | 7 | 8     | 9    | 10 | 11 | 12 | 13 | 14 |
| 1            | Individual | 0001 | 4      | USER01   | -   | A    | - | - | - | - | - | - | - | -     | -    | -  | -  | -  | -  | -  |
| 2            | Individual | 0002 | 4      | USER02   | -   | A    | - | - | - | - | - | - | - | -     | -    | -  | -  | -  | -  | -  |
| 3            | Individual | 0003 | 1      | USEROS   | -   | A    | - | - | - | - | - | - | - | -     | -    | -  | -  | -  | -  | -  |
| 4            | Individual | 0004 | 1      | USER04   | -   | A    | - | - | - | - | - | - | - | -     | -    | -  | -  | -  | -  | -  |
| 5            | Individual | 0005 | 1      | USER05   | -   | A    | - | - | - | - | - | - | - | -     | -    | -  | -  | -  | -  | -  |
| 6            | Individual | 0001 | -      | MDCID006 | -   | A    | 1 | - | - | - | - | - | - | -     | -    | -  | -  | -  | -  | -  |
| 7            | Individual | 0001 | -      | MDCID007 | -   | A    | 1 | - | - | - | - | - | - | -     | -    | -  | -  | -  | -  | -  |
| 8            | Individual | 0001 | -      | MDCID008 | -   | A    | 1 | - | - | - | - | - | - | -     | -    | -  | -  | -  | -  | -  |

#### 1-2. Set the MDC-1200 for using ARTS function

**D** Program from Channel setting to ARTS Type.

Cancel

Note: The MDC 1200 Signaling and MDC1200 ARTS can not be used on the same channels.

| Fa       | req. B | and UHF D        | (450- | 520) F          | W Version       | 1.00.0      | D.00  |      |   |          |    |      |     |     |         |         |     |     |     |      |      |      |      |      |   |
|----------|--------|------------------|-------|-----------------|-----------------|-------------|-------|------|---|----------|----|------|-----|-----|---------|---------|-----|-----|-----|------|------|------|------|------|---|
| List     | U/N    | TAG              | CH    |                 | uency           |             | Audio | Save |   | PWR      |    | Auto | тот | SQL |         | ck Sł   |     | ANI | vox | Encr | Lock | ARTS | COMP | Sign |   |
| No.<br>1 | N      | CH-001           | Info  | RX<br>483.50000 | TX<br>483.50000 | Dec         | Enc   | TX   | H | L<br>L2  | CG | Scan |     | 4   | RX<br>- | TX<br>V | 010 | ~   | ÷ _ | -    | Out  | ·    |      | Type | 2 |
| 2        | N      | CH-001           |       | 483.50000       | 483.50000       |             |       |      | н | L2       | CG |      |     | 4   |         | 4       |     | i   | -   |      |      | ~    | -    |      |   |
| 3        | N      | CH-003           |       | 483.50000       | 483.50000       |             |       | -    | н | L2       | CG | -    |     | 4   | -       | 1       | -   |     | -   | -    | 1    |      | -    | -    |   |
| 4        | N      | CH-004           |       | 483.50000       | 483.50000       |             |       |      | H | L2       | CG |      |     | 4   |         | 4       |     |     |     | -    | /-   |      |      |      |   |
| 5        | Н      | CH-005           |       | 483.50000       | 483.50000       |             |       | -    | Н | L2       | CG | -    |     | 4   | -       | 1       | -   |     | -   | 1    | -    |      | -    | -    |   |
| 6        | Ы      | CH-006           |       | 483.50000       | 483.50000       |             |       | -    | H | L2       | CG | -    |     | 4   |         | 4       |     |     | -   | 1-   |      |      |      | -    |   |
| 7        | N      | CH-007           |       | 483.50000       | 483.50000       |             |       | -    | Η | L2       | CG | -    |     | 4   | -       | 1       | -   |     | -/  | -    | -    |      | -    | -    |   |
| 8        | Н      | CH-008           |       | 483.50000       | 483.50000       |             |       | -    | Η | L2       | CG | -    |     | 4   |         | 4       | -   |     | 1   | -    | -    |      |      | -    |   |
| 9        | N      | CH-009           |       | 483.50000       | 483.50000       |             |       | -    | Η | L2       | CG | -    |     | 4   | -       | 4       | -   |     |     | -    | -    |      | -    | -    |   |
| 10       | Ы      | CH-010           |       | 483.50000       | 483.50000       |             |       |      | H | L2       | CG | -    |     | 4   |         | 1       |     | A   |     |      |      |      |      |      |   |
| 11       | N      | CH-011<br>CH-012 |       | 483.50000       | 483.50000       |             |       | -    | H | L2       | CG | -    |     | 4   | -       | 4       | -/  |     | -   | -    | -    |      | -    | -    |   |
| 13       | N      | CH-012           |       | 483.50000       | 483.50000       |             |       | -    | Н | L2<br>L2 | CG | -    |     | 4   | -       | 4       | 1   |     |     |      |      |      | -    | -    |   |
| 14       | n      | CH-013           |       | 483.50000       | 483.50000       |             |       |      | H | L2       | CG | -    |     | 4   |         |         |     |     |     |      |      |      |      |      |   |
| e        | lect   | t "ART           | S" 1  | ype a           | s " <b>MD</b>   | <b>C</b> ". |       |      | _ | _        | _  | _    | _   | _   | -       |         |     |     |     |      |      |      |      |      |   |

□ Select Channel to "ANI".

| <u>F</u> ile | <u>E</u> dit | ,<br>  | Signali | ing <u>R</u> adio Cl<br>  <b>?</b>  <br>Pr | 1 <b>5¥default46</b><br>hannel <u>H</u> elp<br>oduct Type<br>f Version |     | (Mobile) |      |    | 1500/ |     |      |     | ies |     |       |     |      |     |      |      |      |      |       |       |
|--------------|--------------|--------|---------|--------------------------------------------|------------------------------------------------------------------------|-----|----------|------|----|-------|-----|------|-----|-----|-----|-------|-----|------|-----|------|------|------|------|-------|-------|
| List         |              |        | CH      | Freq                                       | lency                                                                  | Sub | Audio    | Save | TX | PWR   | SC  | Auto |     |     | Clo | ck Sh | ift |      |     | -    | Lock |      |      | Signa | aling |
| No.          | U/N          | TAG    | Info    | RX                                         | TX                                                                     | Dec | Enc      | TΧ   | н  | L     | Grp | Scan | TOT | SQL | RX  | TX    | 0P  | ANI  | VOX | Encr | Out  | ARTS | COMP | Type  | No.   |
| 1            | N            | CH-001 |         | 483.50000                                  | 483.50000                                                              |     |          | -    | н  | L2    | CG  | -    |     | 4   | -   | 4     | -   | 1    | -   | -    | -    |      | -    | -     | -     |
| 2            | п            | CH-002 |         | 483.50000                                  | 483.50000                                                              |     |          | -    | н  | L2    | CG  | -    |     | 4   | -   | 4     | -   | Y    | -   | -    | -    |      | -    | -     | -     |
| З            | Н            | CH-003 |         | 483.50000                                  | 483.50000                                                              |     |          | -    | H  | L2    | CG  | -    |     | 4   | -   | 1     | -   |      | -   | -    | -    |      | -    | -     | -     |
| 4            | п            | CH-004 |         | 483.50000                                  | 483.50000                                                              |     |          | -    | н  | L2    | CG  | -    |     | 4   | -   | 4     |     |      | -   | -    | -    |      | -    | -     | -     |
| 5            | N            | CH-005 |         | 483.50000                                  | 483.50000                                                              |     |          | -    | Н  | L2    | CG  | -    |     | 4   | -   | 1     | -   |      | -   | -    | -    |      | -    | -     | -     |
| 6            | ы            | CH-006 |         | 483.50000                                  | 483.50000                                                              |     |          | -    | н  | L2    | CG  | -    |     | 4   | -   | 4     |     |      | -   | -    | -    |      | -    | -     | -     |
| 7            | N            | CH-007 |         | 483.50000                                  | 483.50000                                                              |     |          | -    | H  | L2    | CG  | -    |     | 4   | -   | 1     | -   |      | -   | -    | -    |      | -    | -     | -     |
| 8            | ы            | CH-008 |         | 483.50000                                  | 483.50000                                                              |     |          | -    | H  | L2    | CG  | -    |     | 4   | -   | 1     |     |      | -   | -    |      |      |      | -     | -     |
| 9            | п            | CH-009 |         | 483.50000                                  | 483.50000                                                              |     |          | -    | H  | L2    | CG  | -    |     | 4   | -   | 1     | -   |      | -   | -    | -    |      | -    | -     | -     |
| 10           | И            | CH-010 |         | 483.50000                                  | 483.50000                                                              |     |          | -    | H  | L2    | CG  | -    |     | 4   | -   | 1     |     |      | -   |      | -    |      | -    | -     | -     |
| 11           | п            | CH-011 |         | 483.50000                                  | 483.50000                                                              |     |          | -    | н  | L2    | CG  | -    |     | 4   | -   | 4     | -   |      | -   | -    | -    |      | -    | -     | -     |
| 12           | И            | CH-012 |         | 483.50000                                  | 483.50000                                                              |     |          | -    | H  | L2    | CG  | -    |     | 4   | -   | 1     |     |      | -   |      | -    |      | -    | -     | -     |
| 13           | п            | CH-013 |         | 483.50000                                  | 483.50000                                                              |     |          | -    | н  | L2    | CG  | -    |     | 4   | -   | 4     |     |      | -   | -    | -    |      | -    | -     | -     |
| 14           | ы            | CH-014 |         | 483,50000                                  | 483,50000                                                              |     |          |      | H  | L2    | CG  |      |     | 4   |     | 1     |     | 1.00 |     |      |      |      |      |       |       |

- Select "MDC1200" for "ANI Type".
- □ Select "Enable" for "ANI Monitor".
- Select "Call 1" for "MDC1200 ANI".

| ANI         |             |
|-------------|-------------|
| Channel 1   | ANI Setting |
| ANI Type    | MDC1200     |
| ANI Monitor | Enable 💌    |
| MDC1200 ANI | Call 1      |
|             | Cancel      |

### 1-3. Program the checking period (intervel timer) for the MDC1200 ARTS

 $\Box \qquad \text{Select "Common"} \rightarrow \text{"Miscellaneous"}.$ 

| <u>F</u> ile | Edit 1                  | <u>∕iew C</u> ommon <u>S</u> i              | gnaling <u>R</u> adi | o Cł  | n <u>a</u> nnel <u>H</u> elp |         |          |      |      |      |       |      |     |     |     |
|--------------|-------------------------|---------------------------------------------|----------------------|-------|------------------------------|---------|----------|------|------|------|-------|------|-----|-----|-----|
| Se           | 🗃 🖬<br>rial N<br>eq. Bs | mal <u>E</u> ront Pane<br><u>E</u> mengency | i 📙                  |       | oduct Type<br>Version        | VX-4600 | (Mobile) |      | Radi | o Ch | annel | 51   | 2   |     |     |
| List         | W/N                     | Pass <u>w</u> ord<br>Direct CH              | 1                    | Frequ | lency                        | Sub i   | Audio    | Save | ТΧ   | PWR  | sc    | Auto | TOT | SOL | Clo |
| No.          | 0/N                     | Mobile D-S                                  | UB 15 X              |       | TX                           | Dec     | Enc      | TX   | н    | L    | Grp   | Scan | 101 | SQL | RX  |
| 1            | N                       | CI Miscellaneo                              |                      | 000   | 483.50000                    |         |          | -    | н    | L2   | CG    | -    |     | 4   | -   |
| 2            | N                       | CI CH Announ                                |                      | 000   | 483.50000                    |         |          | -    | Н    | L2   | CG    | -    |     | 4   | -   |
| з            | N                       | CI Marketing                                | 50                   | 000   | 483.50000                    |         |          |      | H    | L2   | CG    | -    |     | 4   | -   |
| 4            | N                       | CH-004                                      | - 400.50             | 000   | 483.50000                    |         |          | -    | Η    | L2   | CG    | -    |     | 4   | -   |
| 5            | N                       |                                             | 483.50               | 000   | 483.50000                    |         |          | -    | Н    | L2   | CG    | -    |     | 4   | -   |
| 6            | N                       |                                             | 483.50               | 000   | 483.50000                    |         |          |      | Η    | L2   | CG    | -    |     | - 4 | -   |
| 7            | N                       | CH-007                                      | 483.50               | 000   | 483.50000                    |         |          | -    | Н    | LΖ   | CG    | -    |     | 4   | -   |
| 8            | N                       |                                             | 483.50               | 000   | 483.50000                    |         |          |      | H    | L2   | CG    | -    |     | -4  | -   |
| 9            | N                       |                                             | 483.50               | 000   | 483.50000                    |         |          | -    | Н    | L2   | CG    | -    |     | 4   | -   |
| 10           | N                       | CH-010                                      | 483.50               | 000   | 483.50000                    |         |          |      | H    | L2   | CG    |      |     | -4  |     |
|              | N                       | CH-011                                      | 483.50               |       | 483.50000                    |         |          | -    | H    | L2   | CG    | -    |     | 4   | -   |

Set "Misc 2", then select "25 sec or 55 sec" for "ARTS TX Time".

| Sub Audio/Signaling           |          |     | Mobile               |              |   |
|-------------------------------|----------|-----|----------------------|--------------|---|
| ARTS Mode                     | TRX      | •   | External PT <u>T</u> | Enable       | • |
| ARTS Beep                     | Enable   | •   | Hook Function        | Disable      | • |
| ARTS TX Time                  | 25 sec   | •   | OEF Hook Scan        | Scan Disable | 7 |
| CTCSS Tail Elimination        | Disable  | -   | OFF Hook Signaling   | Sig. Off     | - |
| Tail <u>B</u> limination Time | 200 msec | v   | OFF Hook Call 4      | Disable      | - |
| Bell                          | Disable  | •   | ON Hook Call 5       | Disable      | - |
| Clock Shift Width             |          |     |                      |              |   |
| RX (Positive)                 | 20       | ppn | Ignition Sense       | Disable      | • |
| RX (Negative)                 | -150     | ppn | Horn Alert Time      | 10 sec       | • |
| TX (Positive)                 | 20       | ppn | Horn Alert One Time  | Disable      | • |
| TX (Negative)                 | -150     | ppn |                      |              | _ |

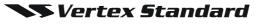

## 1-4. Program the MDC-1200 ARTS Login Check function key

 $\square \qquad \text{Select "Common"} \rightarrow \text{"Key Function"}.$ 

| 🖬 c          | :¥Pro        | gram I               | iles¥Vertex St                                                            | an dar d¥C E1           | 15¥de fau It46                      | i00ud.C11 | 5 - CE11 | 5 for | VX-4        | 1500.           | /460           | 0/450 | Ser | ies           |                  |        |      |
|--------------|--------------|----------------------|---------------------------------------------------------------------------|-------------------------|-------------------------------------|-----------|----------|-------|-------------|-----------------|----------------|-------|-----|---------------|------------------|--------|------|
| <u>F</u> ile | <u>E</u> dit | ⊻iew                 | <u>C</u> ommon <u>Signal</u>                                              | ing <u>R</u> adio C     | hannel <u>H</u> elp                 |           |          |       |             |                 |                |       |     |               |                  |        |      |
|              | 🗃 🕻<br>erial |                      | <u>H</u> ardware<br>Option<br><u>P</u> ower Saving<br><u>F</u> ront Panel | P                       | roduct Type                         | VX-4600   | (Mobile) |       | Radi        | io Ch           | annel          | . 51: | 2   |               |                  | -      |      |
| F            | req. 1       | Band                 | <u>K</u> ey Function                                                      | F                       | J Version                           | 1.00.00   | .00      |       |             |                 |                |       |     |               |                  |        |      |
|              |              |                      | <u>E</u> mergency                                                         |                         |                                     |           |          |       |             |                 |                |       |     |               |                  |        |      |
| List         |              |                      | Pass <u>w</u> ord                                                         | Freq                    | uency                               | Sub .     | Audio    | Save  | ТX          | PWR             | sc             | Auto  |     |               | Clo              | ck Sk  | hift |
| No.          | W/N          |                      | Direct CH                                                                 |                         | TX                                  | Dec       | Enc      | TX    | н           | L               | Grp            | Scan  | TOT | SQL           | RX               | TX     | OP   |
| 1            |              |                      |                                                                           |                         |                                     |           |          |       |             |                 |                |       |     |               |                  |        |      |
| -            | N            | CI                   | Mobile <u>D</u> -SUB<br>Miscellaneous                                     | 50000                   | 483.50000                           |           |          | -     | н           | L2              | CG             | -     |     | 4             | -                | √      | -    |
| 2            | N            | C1<br>C1             | Miscellaneous                                                             | 50000                   | 483.50000<br>483.50000              |           |          | -     | H<br>H      | <b>L2</b><br>L2 | CG<br>CG       | -     |     | <b>4</b><br>4 | -                | √<br>√ | -    |
|              |              | C1<br>C1<br>C1       |                                                                           | 50000                   |                                     |           |          |       |             |                 |                |       |     | -             | -                | •      | -    |
| 2            | N            | C1<br>C1             | M <u>i</u> scellaneous<br>CH <u>A</u> nnouncem                            | 50000<br>ent 50000      | 483.50000                           |           |          | -     | н           | L2              | CG             | -     |     | 4             | -                |        | -    |
| 2            | N<br>N       | C1<br>C1<br>C1       | M <u>i</u> scellaneous<br>CH <u>A</u> nnouncem<br><u>M</u> arketing       | ent 50000               | 483.50000<br>483.50000              |           |          | -     | H<br>H      | L2<br>L2        | CG<br>CG       | -     |     | 4             | -<br>-<br>-<br>- | -<br>  | -    |
| 2<br>3<br>4  | N<br>N<br>N  | C1<br>C1<br>C1<br>C1 | M <u>i</u> scellaneous<br>CH <u>A</u> nnouncem<br><u>M</u> arketing       | ent 50000<br>4000.50000 | 483.50000<br>483.50000<br>483.50000 |           |          | -     | H<br>H<br>H | L2<br>L2<br>L2  | CG<br>CG<br>CG | -     |     | 4 4 4         | -<br>-<br>-<br>- | 4      | -    |

Set the "**ARTS Login**" to the desired keys

| Key Funct    | ion |                            |   |               | X |
|--------------|-----|----------------------------|---|---------------|---|
| Key Name     | •   | Press                      |   | Press & Hold  |   |
| <u>U</u> p   |     | Сн Up                      | • | Speed CH Up   | • |
| Down         |     | CH Down                    | • | Speed CH Down | - |
| P <u>1</u>   |     | Monitor                    | • | SQL OFF       | • |
| P <u>2</u>   |     | Dimmer/Lamp                | - | None          | • |
| P <u>3</u>   |     | Low Power                  | - | Rone          | • |
| P <u>4</u>   |     | ARTS Login                 | - |               | • |
| MIC A        |     | ID Check<br>ARTS Login     | ^ |               | • |
| MIC B        |     | Option SW 1<br>Option SW 2 |   | None          | • |
| міс <u>с</u> |     | REC                        |   | None          | • |
| MIC D        |     | TX Save Disable<br>Lock    |   |               | • |
| MIC ±        |     | None                       | - |               | • |
| MIC <u>#</u> |     | None                       | • | None          | • |
| Hel          | p   |                            |   | 0K Cancel     |   |

# 2. How TO USE ARTS

### 2-1. Login / Logout Check

- Select the channel that the MDC1200 ARTS is programmed.
- The ARTS Mode starts automatically.

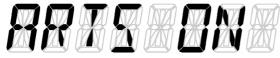

"ARTS ON" is displayed.

When the other User is confirmed firstly, the TAG is displayed and the Login Beep sounds.
 When the station (ID) is not in the List, TAG is not displayed and the ID is shown on the LCD.
 When the ID is recognized for 2 minutes, a Logout Beep sounds and the Tag of the station who went out of range is displayed (for 1.5 sec).

### 2-2. Confirmation of the Login status

- Press the assigned Arts Login Key.
- During the "Arts Login check mode", the all DOTs at the lower part of the LCD light.
- □ Show the number of the current "Login" stations for 1.5 sec.

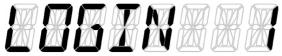

- U When the number of "Login" is "0" (zero), terminate the Log in check and the Error Beep sounds.
- □ When the number of "Login" is not "0", show the Log-in User List.

# 3. ARTS Login Key operation

### 3-1. Portable

[Side 1] / [A] Key: User List Up.
[Side 2] / [B] Key: User List Down.
[C] Key: ARTS Login Check mode ends.

### 3-2. Mobile

[P1] / Mic [A] Key: User List Up.
[P 2] / Mic [B] Key: User List Down.
Mic [C] Key: ARTS Login Check mode ends.

Copyright 2011 VERTEX STANDARD CO., LTD. All rights reserved

No portion of this manual may be reproduced without the permission of VERTEX STANDARD CO., LTD.

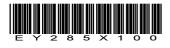

S Vertex Standard